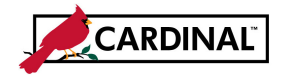

### **About the Voucher Upload Process**

Agencies that maintain their own financial systems may elect to send their vouchers to the Accounts Payable module in Cardinal via the Voucher Upload interface. Voucher transaction data is exported using a standard flat file format, and posted to an agency specific Secure File Transfer Protocol (SFTP) location. Cardinal retrieves the agency Voucher Upload file from the SFTP location on a nightly basis. The program validates the data and sends invalid data to the error report. The interface program loads the Voucher transactions from the Voucher Upload file into the custom voucher staging tables based on the Business Unit(s) defined on the run control page. Upon loading the voucher transactions, the interface creates and submits the valid voucher transactions into Cardinal. Interfaced Vouchers are identified in Cardinal by using an origin of **AGY** or **AGY2**. Interfaced vouchers that have been modified online have an origin of **AGY2**.

### **About One Time Suppliers**

One Time suppliers are suppliers that receive refund type payments (e.g., student education refunds, DMV refunds). For interfacing agencies, if a voucher is being interfaced for a refund type payment and the supplier does not already exist in Cardinal, the One Time supplier information should be included in the Voucher Upload file. If the agency does not have the TIN for a One Time supplier, they will need to go through CVG to have the supplier added.

If the TIN for a One Time supplier sent in the Voucher Upload file matches an existing Regular supplier, both the One Time supplier and the associated voucher(s) will be rejected.

A One Time supplier is automatically inactivated in Cardinal once a Postable Voucher is entered for the supplier. If another Voucher is to be paid to the same supplier in the future, the One Time supplier information must be resent in the Voucher Upload file. For Vouchers entered online, the Commonwealth Vendor Group (CVG) maintains One Time suppliers in Cardinal. CVG monitors frequently reactivated suppliers.

Vouchers for One Time suppliers can only be paid by check and should not be 1099 reportable.

#### **About Voucher Interface Error Processing**

The **Voucher Upload Error Report** provides details about rejected vouchers, One Time suppliers, and files. The report runs in batch on a nightly basis following the nightly file upload. The Error Report Output is generated to both a prescribed directory on the File Server outside of Cardinal and to Report Manager in Cardinal when run in batch. If one or more errors are present in a given report, the word **ERRORS** will be embedded into the file name of the error reports that contain at least one file or transactional level error.

Rejected Vouchers and One Time suppliers must be corrected in the agency system and re-sent to Cardinal or entered manually online in Cardinal. Successfully uploaded vouchers are edit and budget checked in Cardinal during nightly batch processing.

Any errors identified after a Voucher is loaded into Cardinal, including all budget check errors, must be corrected online in Cardinal. If corrections / changes are made online in Cardinal, the Voucher requires approval online in Cardinal.

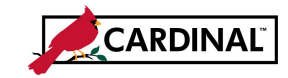

**SW AP312 Voucher Interface Processing** 

### **TABLE OF CONTENTS**

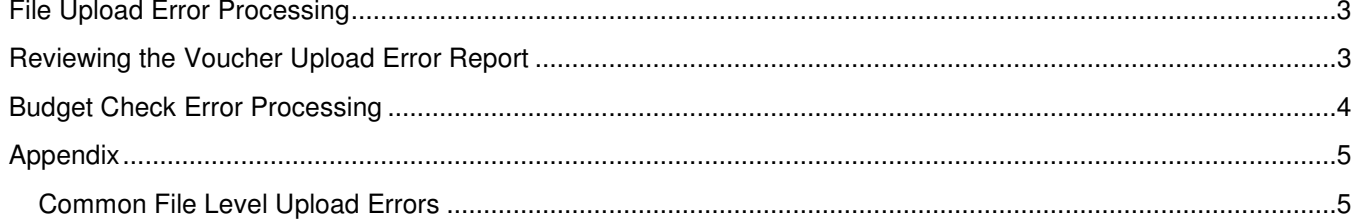

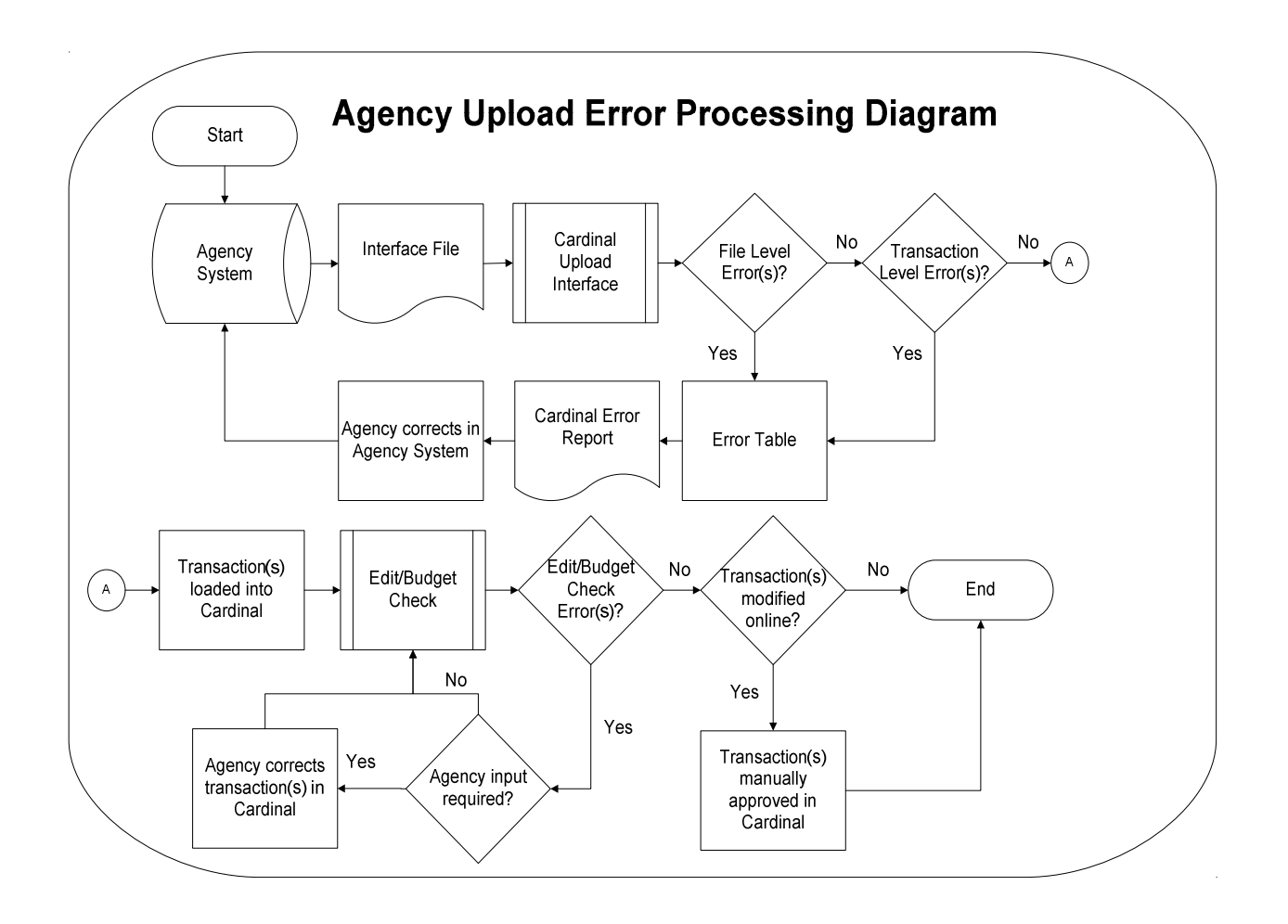

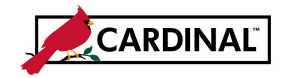

### **File Upload Error Processing**

Once the Voucher Upload file has been picked up by the Cardinal Upload Interface, it is checked for a valid file layout and edit checked. There are two different rejection error levels for Voucher Upload files:

- **File Level Error:** A file level error will occur if the file cannot be read by Cardinal (e.g., corrupted file or invalid file name). If a file level error occurs, none of the transaction data in the file is uploaded into Cardinal. The file must be corrected by the Agency and re-sent to Cardinal for processing.
- **Transaction Level Error:** A transaction level error occurs if the file is successfully recognized and processed by Cardinal, but individual transaction(s) contain a data error (e.g., combination edit errors or missing required fields for a transaction). If a transaction level error occurs, only the errored transaction(s) are rejected and all other transactions in the file are uploaded into Cardinal. The errored transaction(s) must be corrected in the Agency system and re-sent to Cardinal or entered manually online in Cardinal.

Only file and transaction level errors identified during the previous file upload are reported on the **Voucher Upload Error Report** generated by the nightly batch. The report should be reviewed by the agency on a daily basis.

Common file and transaction level errors can be viewed in the **Appendix** section of this job aid.

### **Reviewing the Voucher Upload Error Report**

The **Voucher Upload Error Report** can be viewed after the nightly Voucher Upload and the Voucher Error Report batch processes have run to completion. The nightly batch process posts the report to the Report Manager in Cardinal within the agency specific folder and to the file server for the agencies to retrieve automatically outside of Cardinal. Reports are available in Report Manager for 30 calendar days and on the file server for 7. The error report can be re-generated at any time by end users. Note that errors that have been corrected will still show up on the Error Report for that date range. Errors do not get deleted from the Error Report once fixed.

The **Voucher Error Report** can be generated manually by navigating to the following path:

#### **Main Menu > Accounts Payable > Reports > Vouchers > Voucher Upload Error Report**

Instructions for running the report are included in the Reports Catalog.

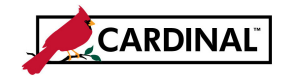

### **Budget Check Error Processing**

Once interfaced vouchers are successfully loaded into Cardinal, they are edit and budget checked during nightly batch processes. All voucher lines are checked for valid budget combinations and checked against applicable control budgets to verify available balances.

Agencies need to check for and correct any edit and/or budget check errors online in Cardinal. Vouchers with budget check errors can be reviewed on the **Review Budget Check Exceptions** page using the following navigation:

#### **Main Menu > Commitment Control > Review Budget Check Exceptions > Accounts Payable > Voucher**

If a voucher has edit or budget check errors, the voucher can be corrected online in Cardinal on the **Voucher Regular Entry** page. After completing any online corrections, the voucher will be re-edited and budget checked online.

If all voucher lines within the voucher pass edit and budget check, then the voucher does not require agency level approvals and is marked as **Approved**. If any corrections or updates are made to interfaced vouchers online, agency approval is required online in Cardinal. Note that interfaced vouchers that do not require corrections in Cardinal may still require Legal Services or Capital Outlay approval.

Step by step instructions for modifying voucher accounting entries online in Cardinal can be found in the **Accounts Payable - Voucher Processing – Reviewing and Correcting Vouchers** simulation on the Cardinal Project Website.

Detailed instructions on reviewing and correcting budget check errors for vouchers are included in the **SW AP312: Voucher Processing** course.

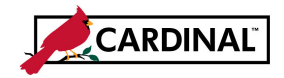

**Appendix** 

### **Common File Level Upload Errors**

Note that the exact messages may differ between uploads and in some cases a generalized version of the error was provided.

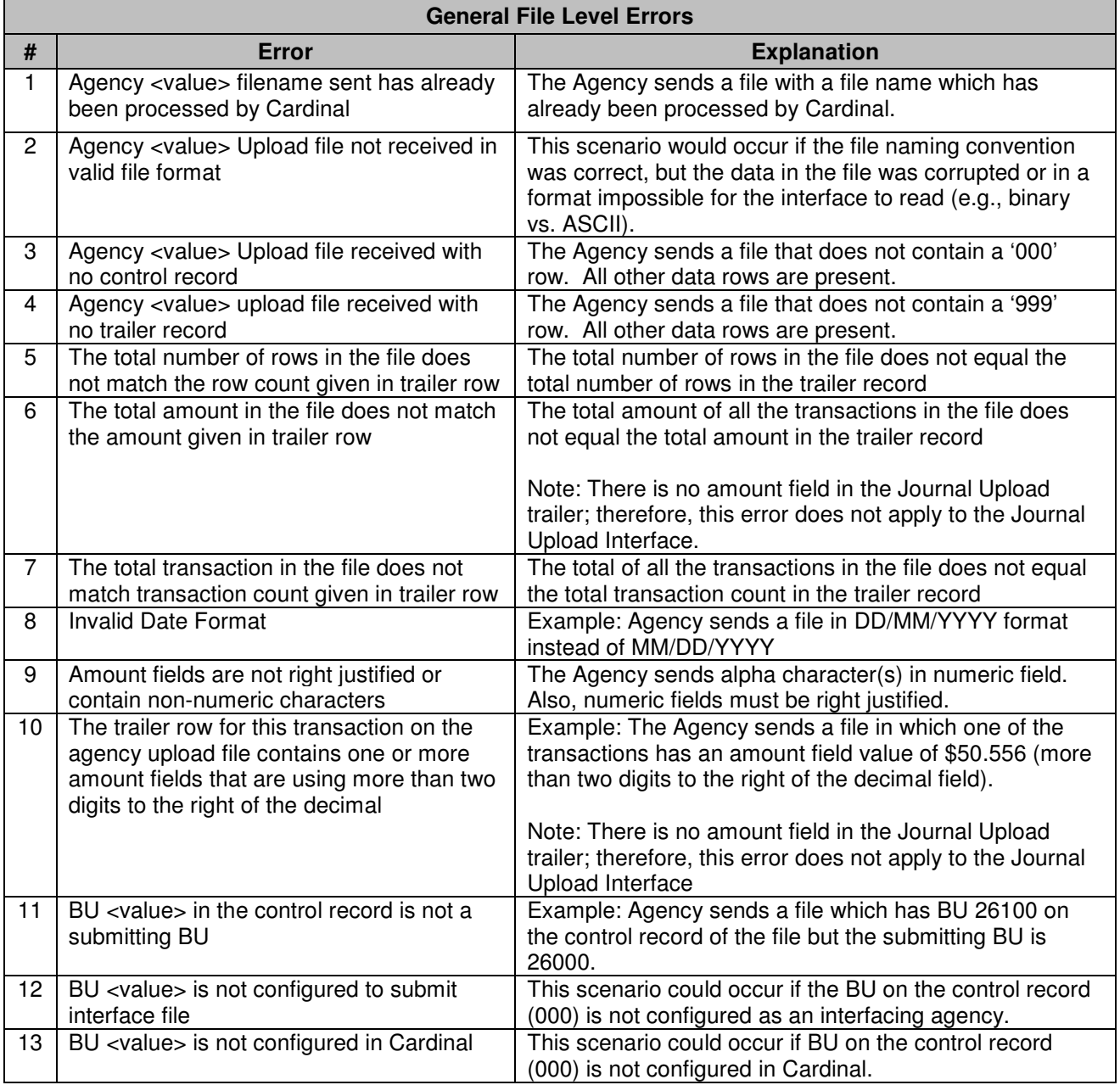

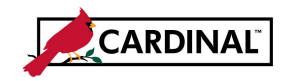

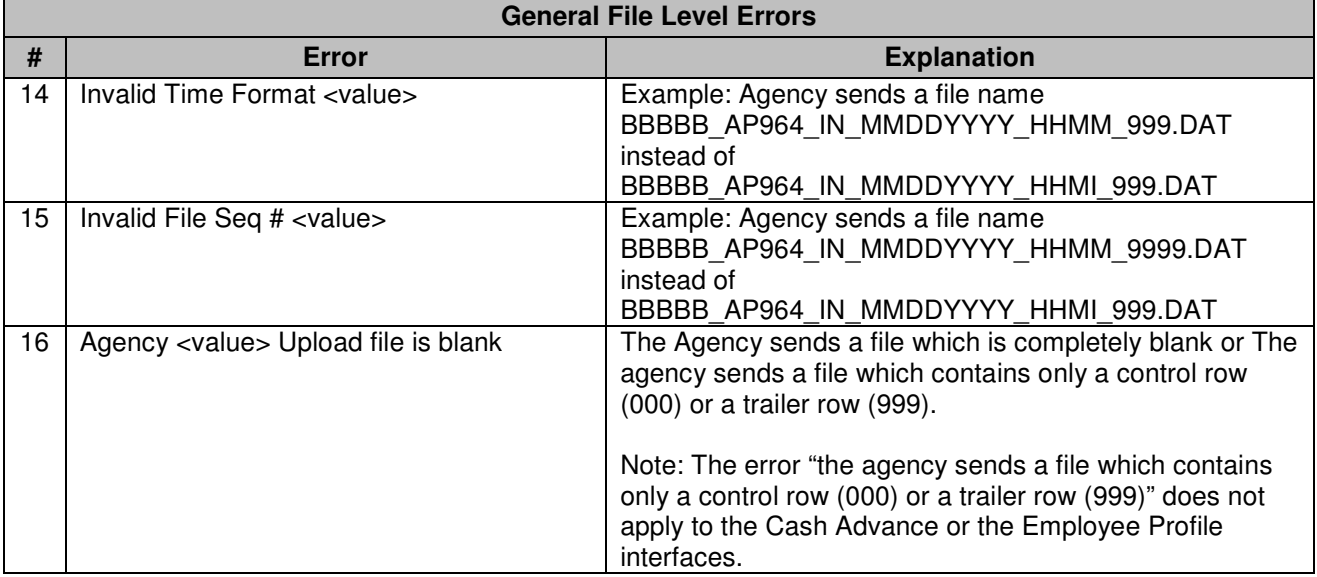

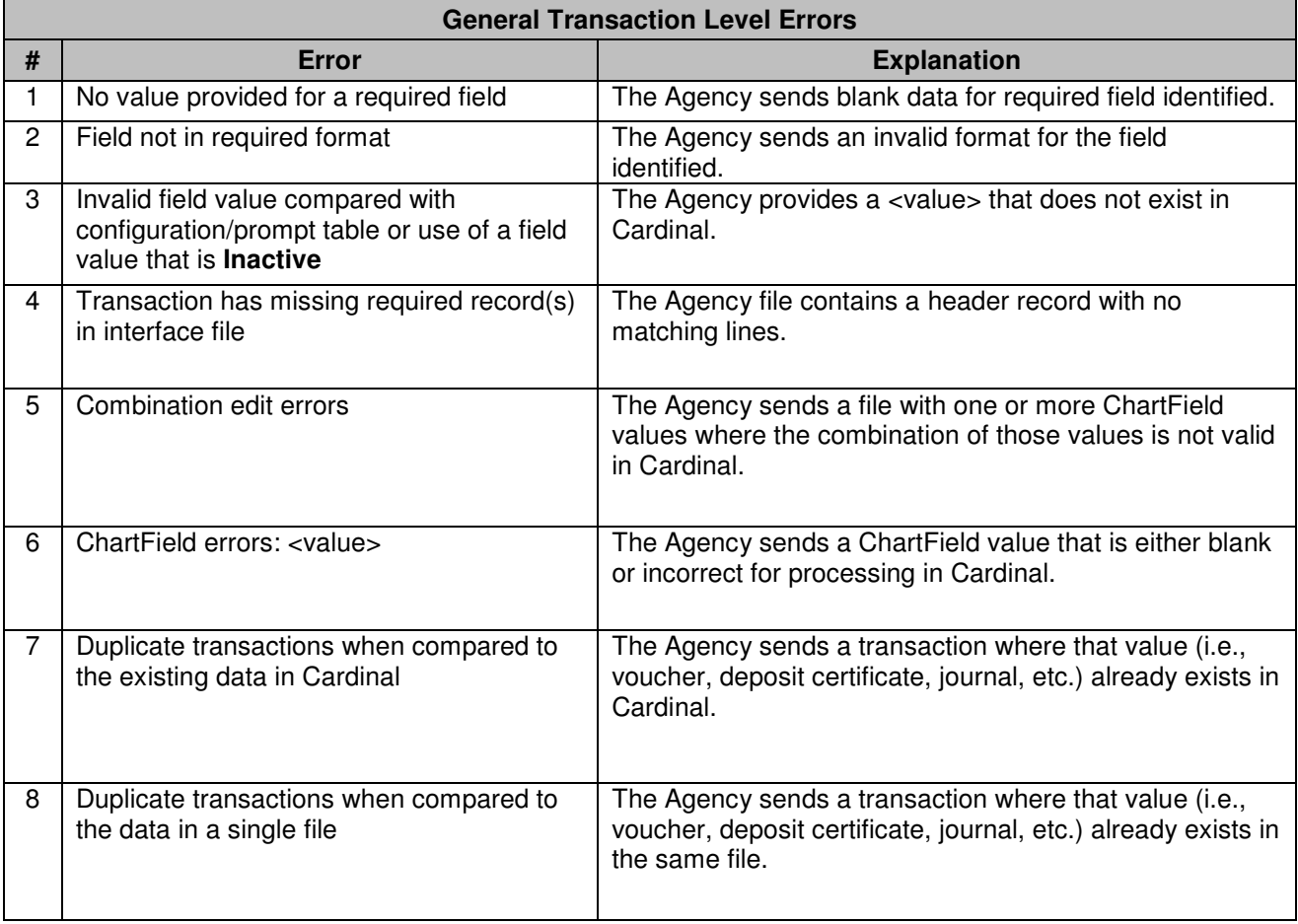

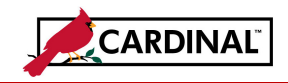

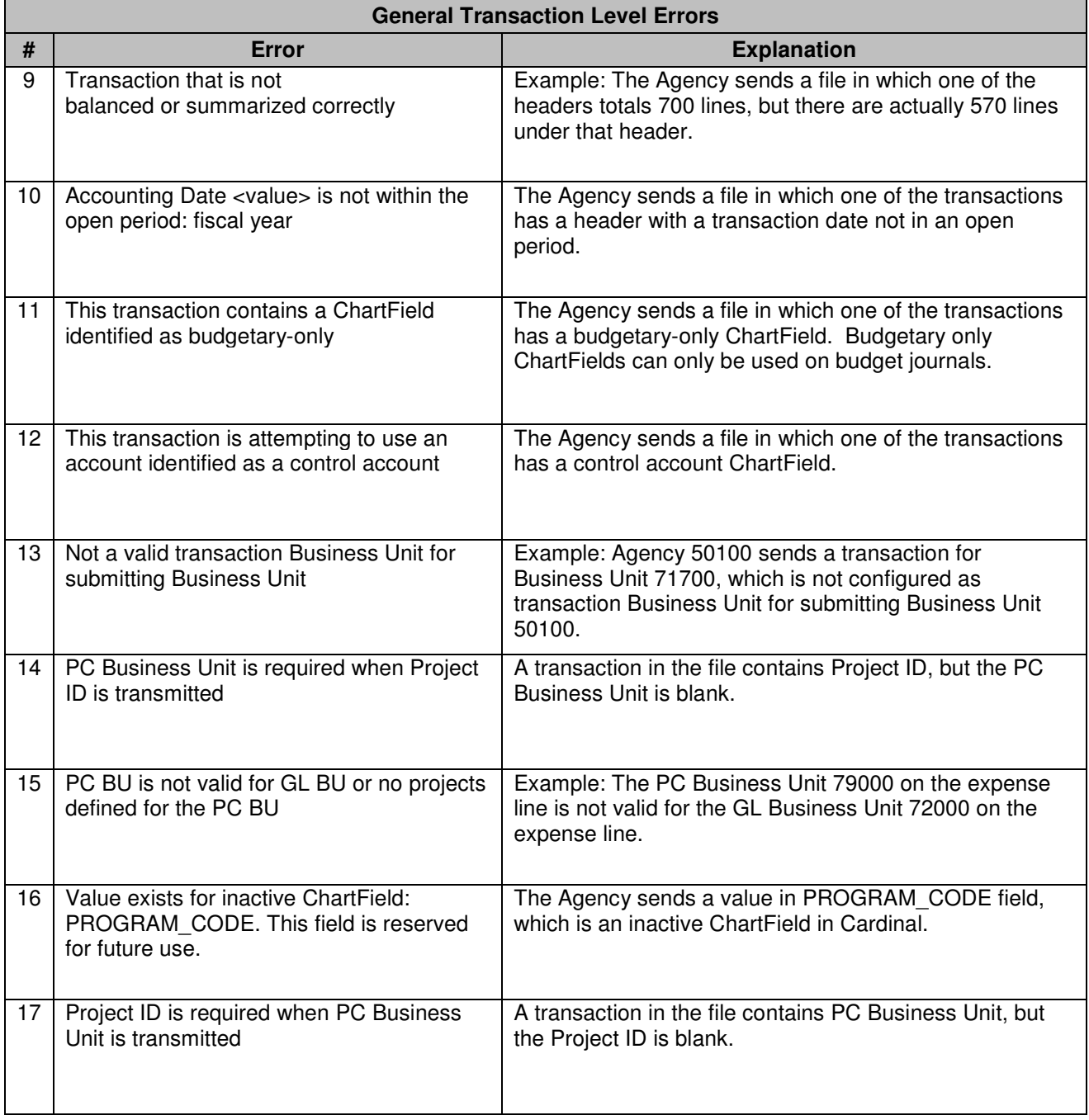

![](_page_7_Picture_0.jpeg)

![](_page_7_Picture_218.jpeg)

![](_page_8_Picture_0.jpeg)

![](_page_8_Picture_274.jpeg)

![](_page_9_Picture_0.jpeg)

![](_page_9_Picture_241.jpeg)

![](_page_10_Picture_0.jpeg)

![](_page_10_Picture_227.jpeg)